## Premiers pas sur ÉduTwit

## **Télécharger ou modifier son avatar :**

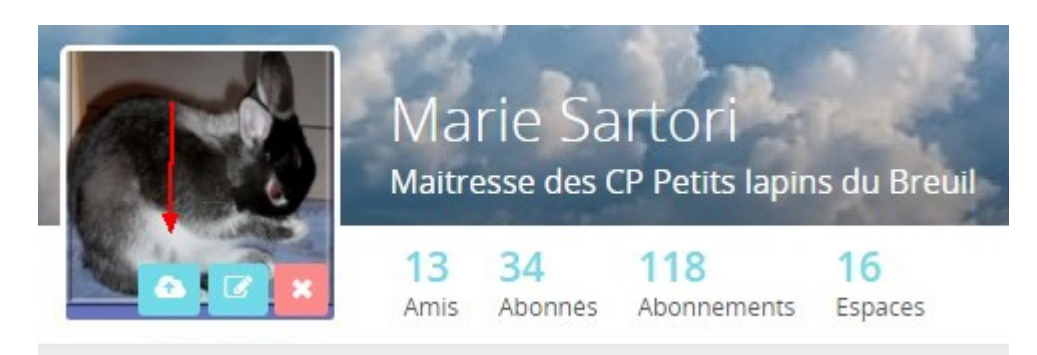

## **Répondre à un message en cliquant sur Commenter :**

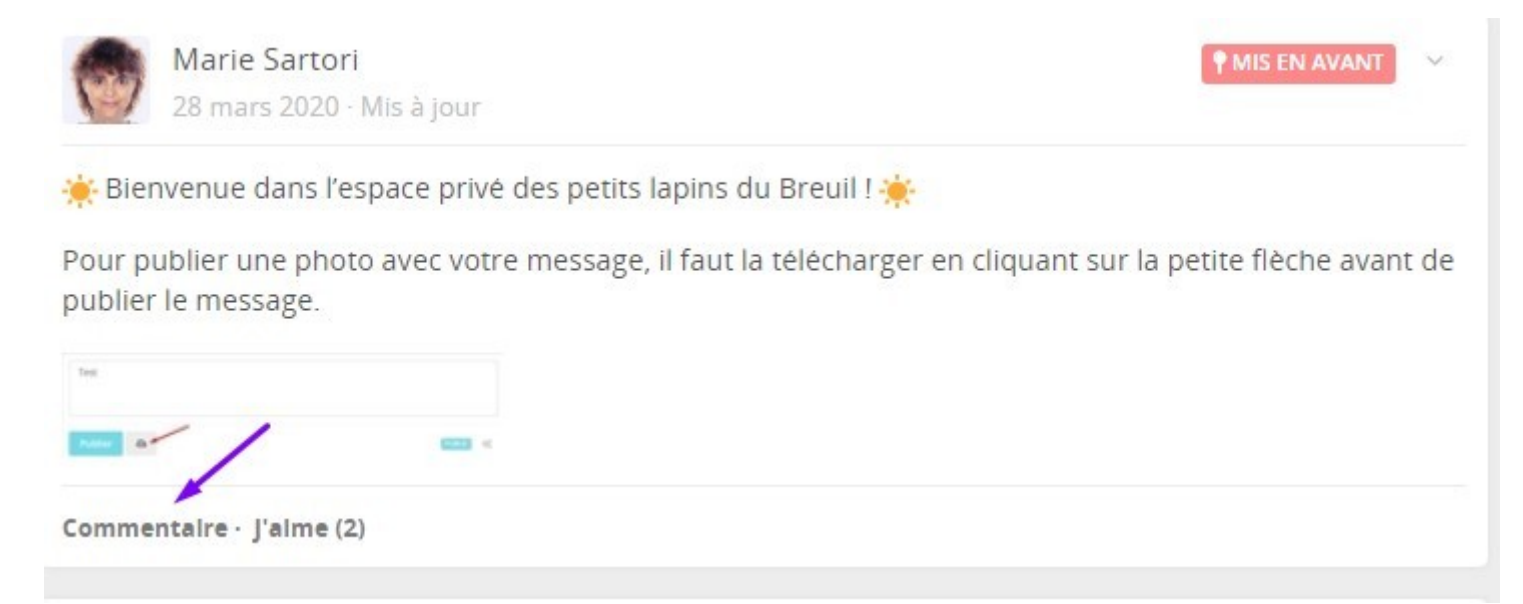

**Publier une photo : la télécharger en cliquant sur la petite flèche avant de publier le message (penser à la redimensionner avant afin qu'elle ne dépasse pas 1000 pixels de large ou long)** 

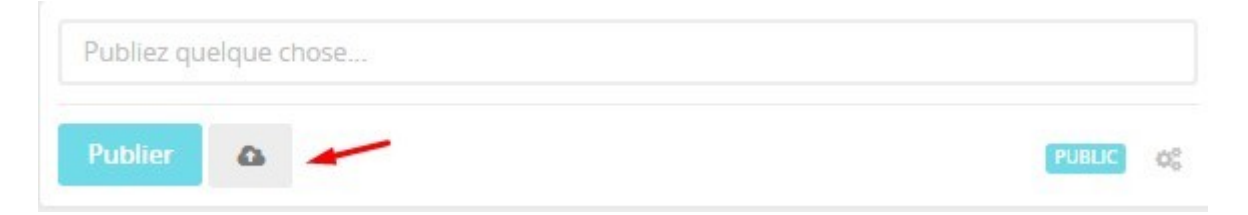

## **Modifier son message ou supprimer :**

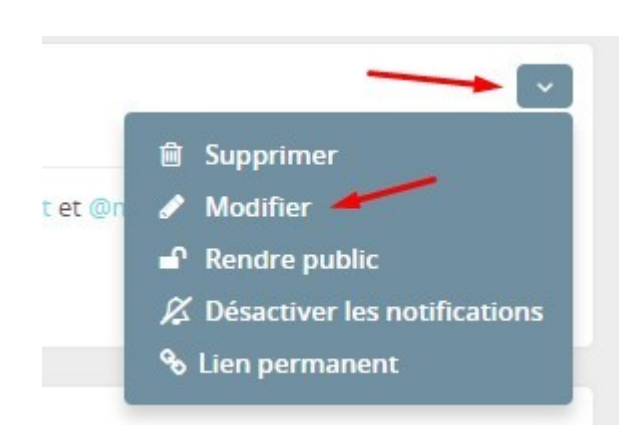